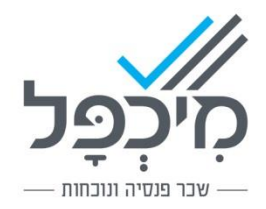

## **מעסיק שיש לו למעלה מ300- עובדים פעילים בחודש וטרם שידר טפסי 100**

על מנת להקל על מעסיקים גדולים, עם למעלה מ300- עובדים בפועל )ההחלטה נקבעה ע"י המוסד לביטוח לאומי), פיתחנו, עפ"י הנחיות המוסד לאומי קובץ שיכלול את כלל העובדים שהוצאו לחל"ת קורונה כאמור. הקובץ כולל את פרטי זיהוי העובדים, נתוני שכר של 18 החודשים האחרונים וכן את קוד ההפסקה הרלוונטי ואת תאריך היציאה לחל"ת ולמעשה מחליף את הצורך בהפקה ושידור של טופס 100 או קבצים אחרים.

את הקובץ ניתן להעביר רק באמצעות מערכת ה-B2B של המוסד לביטוח לאומי, ורק למעסיקים העומדים במבחן של למעלה מ300- עובדים שהועסקו בחודש פברואר. מעסיקים שאינם רשומים במערכת B2B ומעוניינים לפעול בדרך זו נדרשים לפנות למוסד לביטוח לאומי בטלפון 02-6463252 ולבקש את יואב לצורך ביצוע הרישום. בהתאם לבקשת המוסד לביטוח לאומי מי שאינם עונים על הקריטריון שנקבע - מתבקשים שלא לפנות בדרך זו לצורך הרישום.

בנוסף ובהתאם לדרישת המוסד לביטוח לאומי, האפשרות לשידור הקובץ האמור תיפתח רק אם מיכפל תשלח את הבקשה לפתיחת אפשרות. לשם כך מעסיקים כאמור שכבר נרשמו ומעוניינים לשדר קובץ כאמור יפנו למיכפל באמצעות מייל לכתובת michpal500@michpal.co.il בנושא המייל יש לרשום בקשה לרישום שידור קובץ ,300 בגוף המייל יש לרשום את פרטי המעסיק )שם המעסיק, מספר תיק ניכויים ביטוח לאומי, פרטי איש הקשר וטלפון איש הקשר) וכן את מספר הלקוח שלכם במיכפל.

לאחר שנקבל את אישור פתיחת האפשרות לשידור הקובץ למעסיק, נשלח לכם הודעה מתאימה אשר לאחריה תוכלו לבצע את השידור במערכת ה-B2B.

הפקת הקובץ מתבצעת בתפריט *קובץ < יצוא < קובץ נתוני שכר טופס 100* במסך שנפתח יש לבחור:

- את הנתיב בו ישמר הקובץ
- את חתך האוכלוסיה הנדרשת
- יש לבחור את טווח תאריכי היציאה לחל"ת של העובדים אותם ברצונכם ליצא בקובץ בשדות *מתאריך יציאה לחל"ת* ו -*עד .*
	- בשדה *עד וכולל חודש* לבחור *-02פברואר*  לסיום יש ללחוץ על *בצע*.

הקובץ שנוצר יכלול רק עובדים שהוגדרו חל"ת כמוסבר בתחילת המסמך.